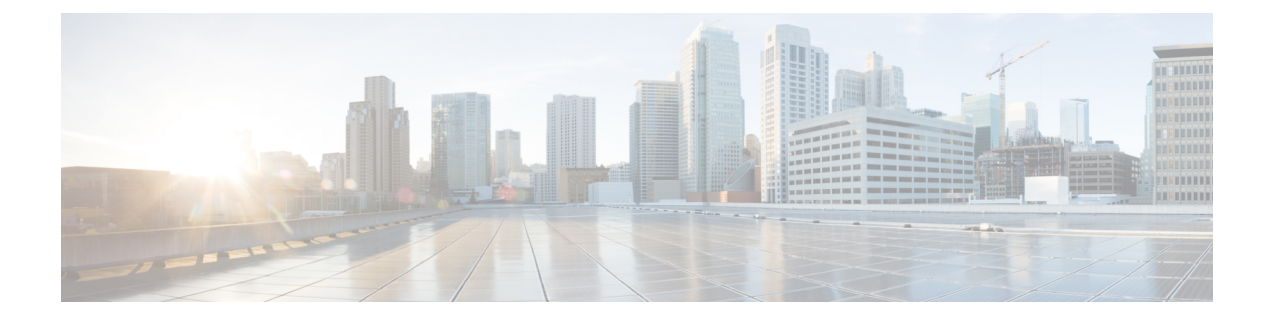

# **Cisco Networking Service** セキュリティ拡張

Cisco Networking Service セキュリティ拡張機能は、SOAP メッセージ フォーマットを使用して送 信者のクレデンシャルを認証することにより、Cisco Networking Service メッセージのセキュリ ティを向上します。

- [機能情報の確認](#page-0-0), 1 ページ
- Cisco Networking Service [セキュリティ拡張について](#page-1-0)、2 ページ
- Cisco Networking Service [セキュリティ拡張の設定方法](#page-2-0), 3 ページ
- Cisco Networking Service [セキュリティ拡張の設定例](#page-3-0), 4 ページ
- [その他の関連資料](#page-3-1), 4 ページ
- Cisco Networking Service [セキュリティ拡張の機能情報](#page-4-0), 5 ページ

### <span id="page-0-0"></span>機能情報の確認

ご使用のソフトウェア リリースでは、このモジュールで説明されるすべての機能がサポートされ ているとは限りません。 最新の警告および機能情報については、『Bug [Search](http://www.cisco.com/cisco/psn/bssprt/bss) Tool』およびご使 用のプラットフォームとソフトウェアリリースに対応したリリースノートを参照してください。 このモジュールに記載されている機能の詳細を検索し、各機能がサポートされているリリースの リストを確認する場合は、このモジュールの最後にある機能情報の表を参照してください。

プラットフォームのサポートおよびシスコソフトウェアイメージのサポートに関する情報を検索 するには、Cisco Feature Navigator を使用します。 Cisco Feature Navigator にアクセスするには、 [www.cisco.com/go/cfn](http://www.cisco.com/go/cfn) に移動します。 Cisco.com のアカウントは必要ありません。

## <span id="page-1-0"></span>**Cisco Networking Service** セキュリティ拡張について

### **Cisco Networking Service** セキュリティ拡張

Cisco Networking Service メッセージは、ユーザ名とパスワードが認証される Cisco Networking Service SOAP メッセージ構造を使用するように設定できます。

認証、許可、アカウンティング (AAA) が設定されている場合は、Cisco Networking Service SOAP メッセージは AAA で認証されます。 AAA が設定されていない場合は、認証は行われません。 下 位互換性のために、Cisco Networking Service は既存の非 SOAP メッセージ フォーマットをサポー トし、それに応じてセキュリティなしで応答します。

Cisco NetworkingService セキュリティ拡張をオンにするには、**cns aaa authentication** コマンドが必 要です。 このコマンドは、Cisco Networking Service メッセージが AAA セキュリティを使用して いるかどうかを判断します。 **cns aaa authentication** コマンドが設定されている場合は、デバイス への着信 SOAP メッセージはすべて AAA によって認証されます。

### **Cisco Networking Service** トラステッド サーバ

個別の Cisco Networking Service エージェントまたはすべての Cisco Networking Service エージェン トのトラステッド サーバを指定するには、**cns trusted-server** コマンドを使用します。 セキュリ ティ違反を回避するために、Cisco Networking Service エージェントがメッセージ受信できるトラ ステッド サーバのリストを作成できます。 リストにないサーバに接続しようとすると、エラー メッセージが表示されます。

Cisco Networking Service エージェントが、特定の Cisco Networking Service エージェントのコマン ド ラインで明示的に設定されていないサーバ アドレスに応答をリダイレクトするときの Cisco Networking Service トラステッド サーバを設定します。 たとえば、Cisco Networking Service EXEC エージェントにはサーバを 1 つ設定できますが、設定したサーバを無効にする Cisco Networking Service イベント バスからメッセージを受信します。 この新しいサーバ アドレスは明示的に設定 されたものではないため、トラステッド サーバではありません。 この新しいサーバ アドレスに **cnstrusted-server** コマンドが設定されていない場合、Cisco NetworkingService EXEC エージェント がこの新しいサーバ アドレスに応答しようとすると、エラーが生成されます。

## <span id="page-2-0"></span>**Cisco Networking Service** セキュリティ拡張の設定方法

### **Cisco Networking Service** トラステッド サーバの設定

#### 手順の概要

- **1. enable**
- **2. configure terminal**
- **3. cns trusted-server** {**all-agents** | **config** | **event** | **exec** | **image**} *name*
- **4. cns message format notification** {**version 1** | **version 2**}
- **5. cns aaa authentication** *authentication-method*

#### 手順の詳細

Г

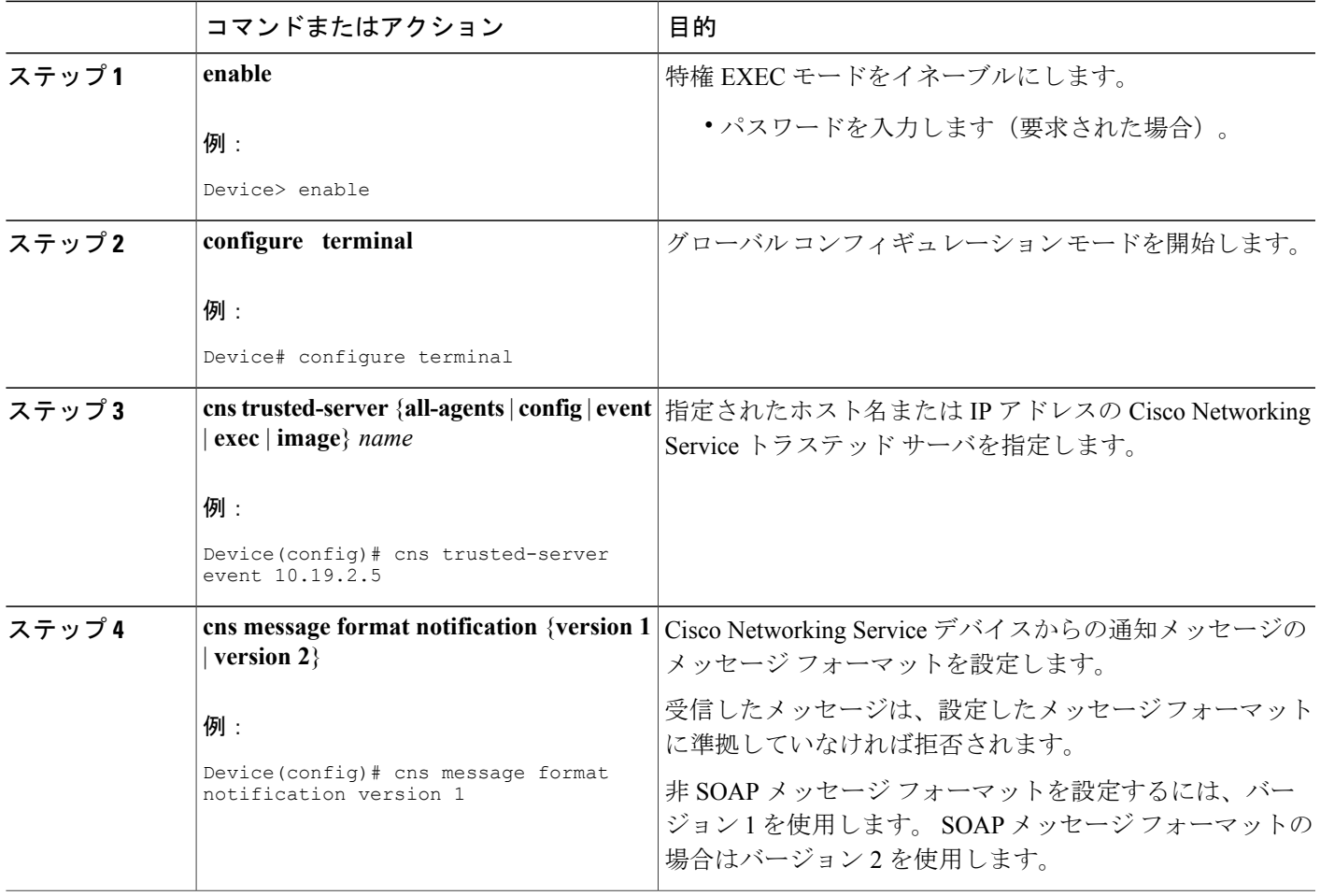

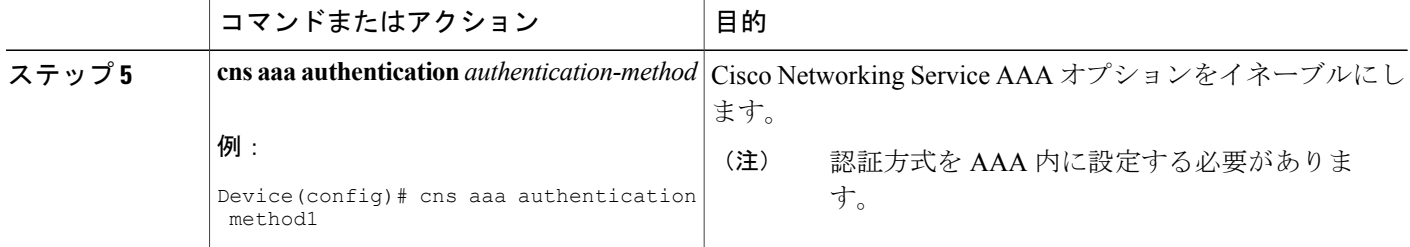

## <span id="page-3-0"></span>**Cisco Networking Service** セキュリティ拡張の設定例

### 例:**Cisco Networking Service** トラステッド サーバの設定

```
enable
```

```
configure terminal
cns trusted-server event 10.19.2.5
cns message format notification version 2
cns aaa authentication method1
```
## <span id="page-3-1"></span>その他の関連資料

#### 関連資料

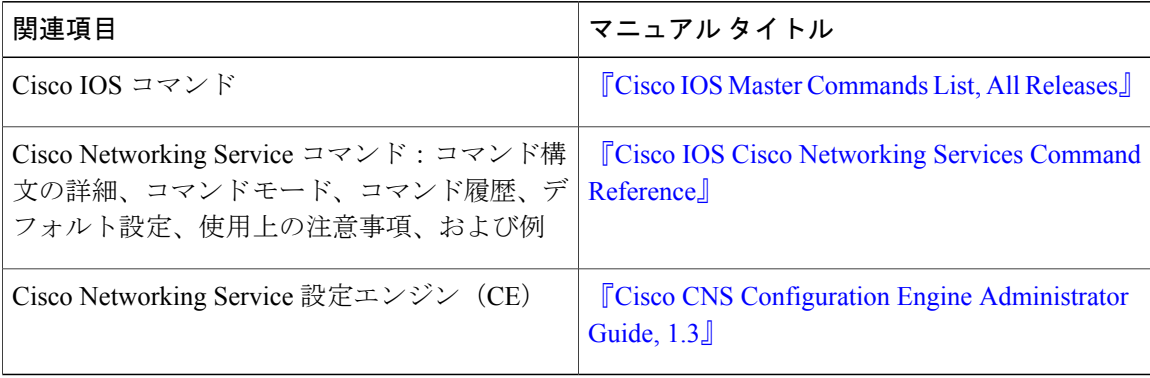

シスコのテクニカル サポート

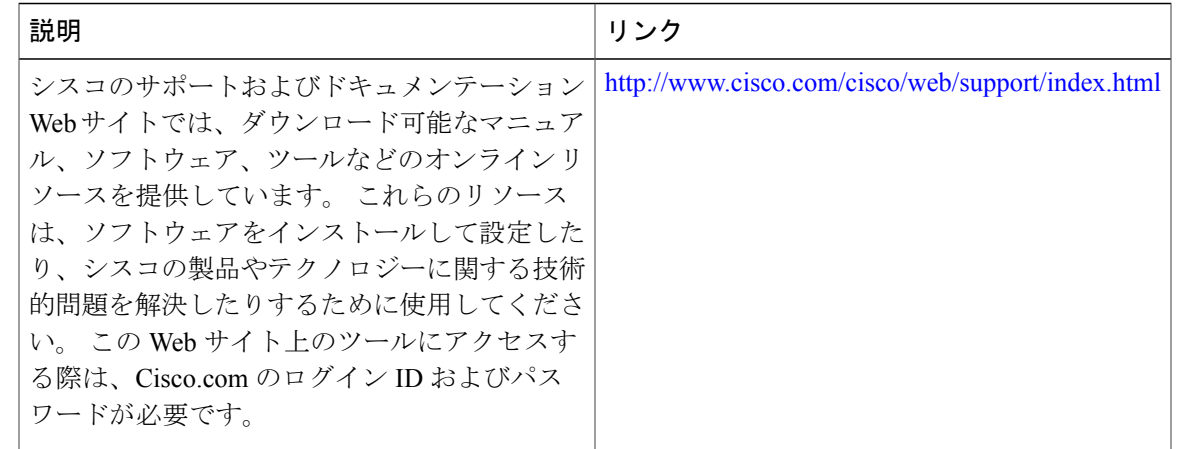

### <span id="page-4-0"></span>**Cisco Networking Service** セキュリティ拡張の機能情報

次の表に、このモジュールで説明した機能に関するリリース情報を示します。 この表は、ソフト ウェア リリース トレインで各機能のサポートが導入されたときのソフトウェア リリースだけを 示しています。その機能は、特に断りがない限り、それ以降の一連のソフトウェアリリースでも サポートされます。

プラットフォームのサポートおよびシスコソフトウェアイメージのサポートに関する情報を検索 するには、Cisco Feature Navigator を使用します。 Cisco Feature Navigator にアクセスするには、 [www.cisco.com/go/cfn](http://www.cisco.com/go/cfn) に移動します。 Cisco.com のアカウントは必要ありません。

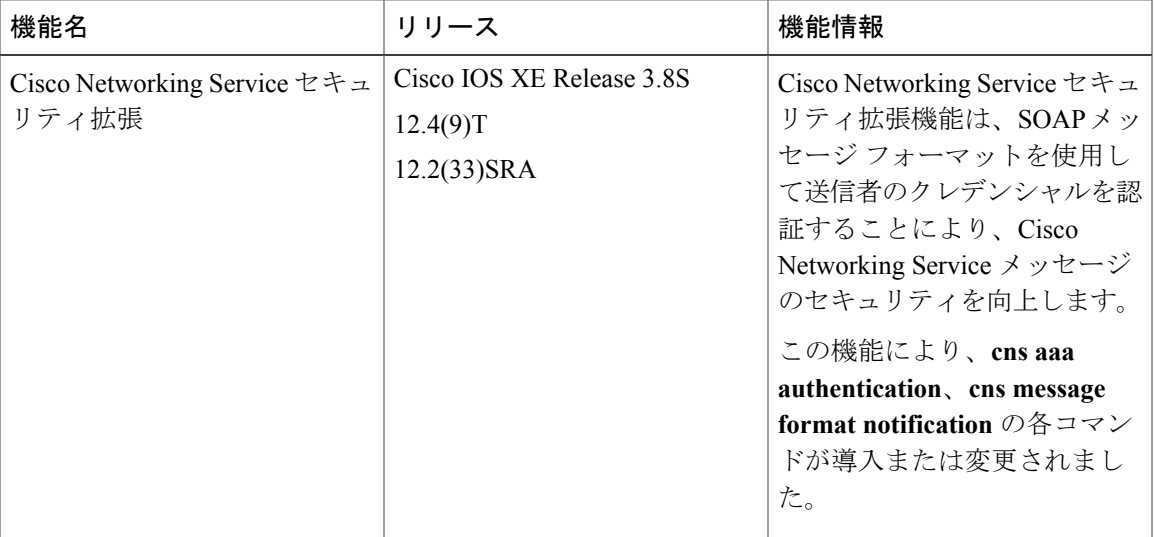

表 **1**:**Cisco Networking Service** セキュリティ拡張の機能情報

T

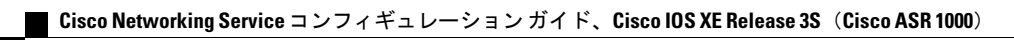